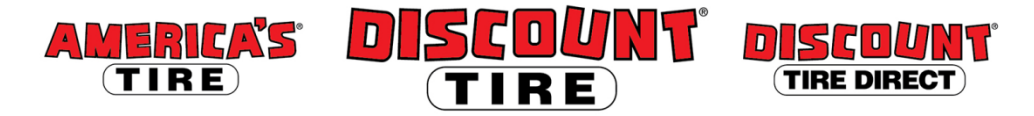

## **Workday Enrolling In or Changing Your Life and Disability Coverage Quick Reference Guide**

workdov.

**Logging in at a store or shared company computer**  Click the Workday icon on your desktop to get started:

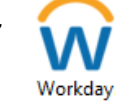

**Logging in anywhere else** Point your web browser to:<https://www.myworkday.com/tires>

Use your employee ID number to log in.

**Forgot your password?** Follow on-screen instructions if you need help signing in.

## **Life and Disability Insurance enrollment may be completed at any time; you don't need to wait for a qualifying life event or Open Enrollment to sign up or make changes!**

**Guidelines**

*Note: Any new life and disability elections require evidence of insurability (EOI). After you submit your new elections, Cigna will send a link to an online EOI form to the personal email address we have on file for you; otherwise a paper form will be mailed to you. Submit the completed form to Cigna; upon approval, benefits will go into effect.*

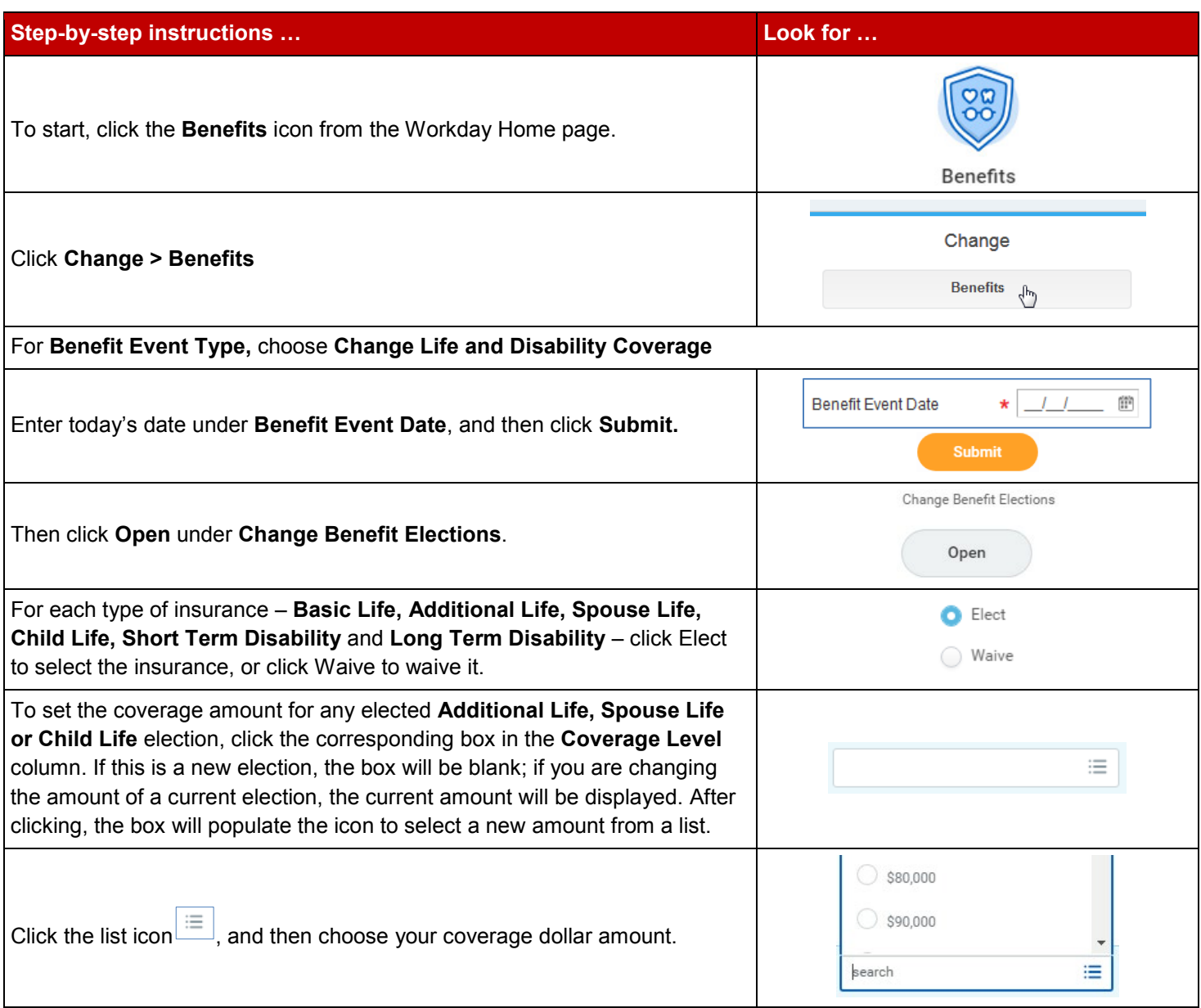

## Workday Enrolling In or Changing Your Life and Disability Coverage Quick Reference Guide

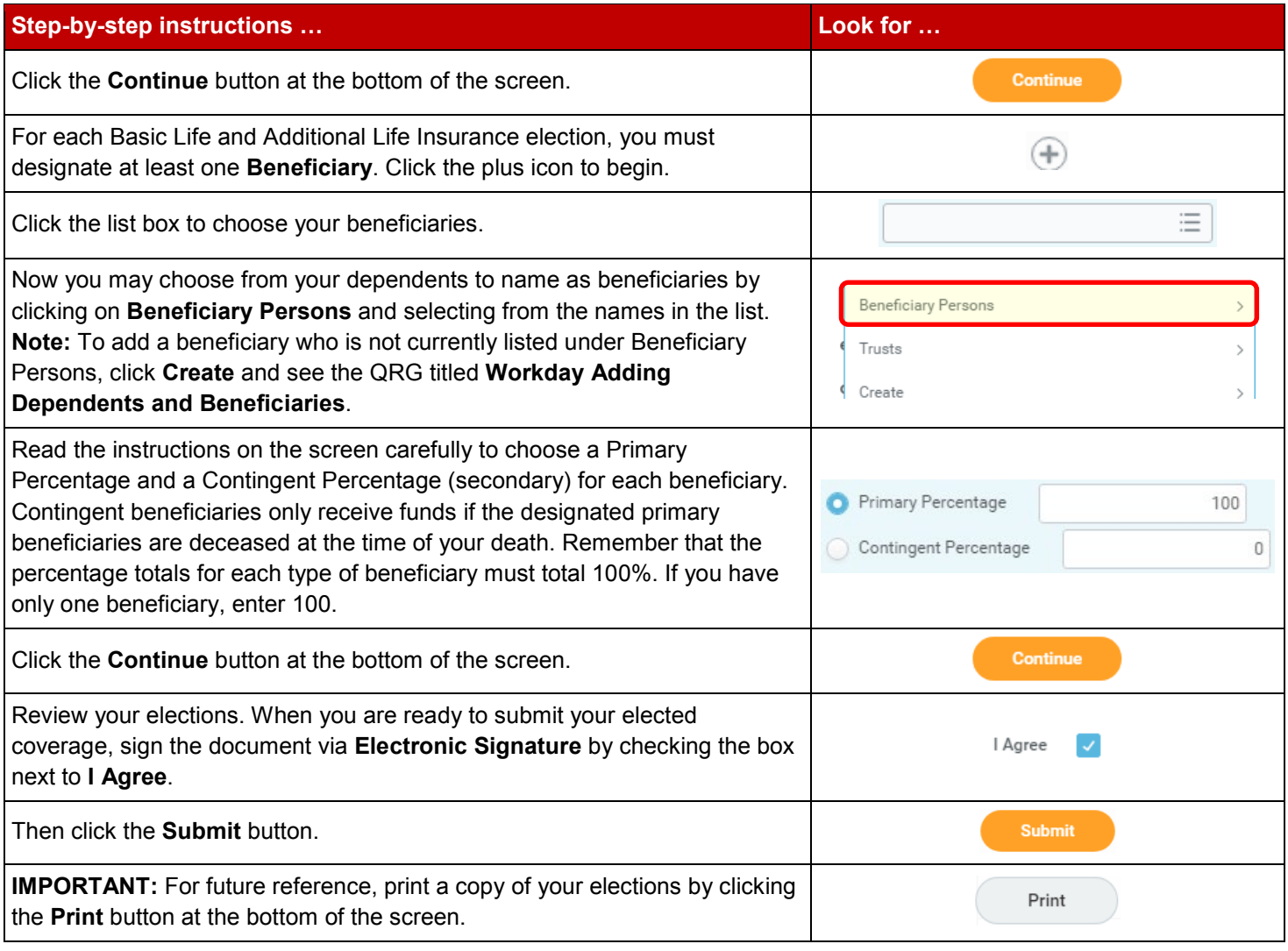

**Contact** Please contact your HR Benefits Team at [benefits@discounttire.com](mailto:benefits@discounttire.com) or (800) 347-4348 with any Benefits questions or concerns.